## HOW TO SETUP BASIC TURNITIN IN MY COURSE

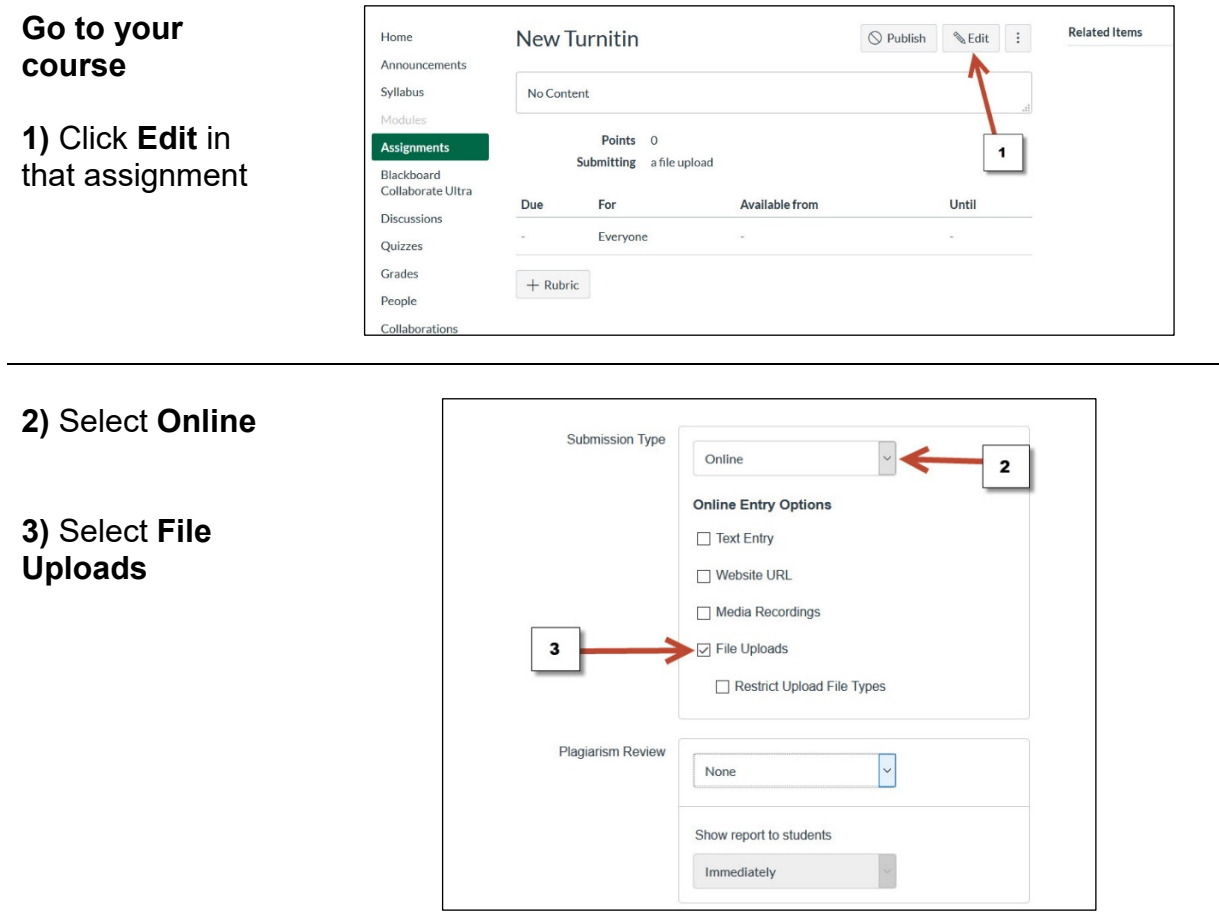

- 4) Select **Turnitin** under Plagiarism Review
- 5) Select desired settings, scroll down and **Save**

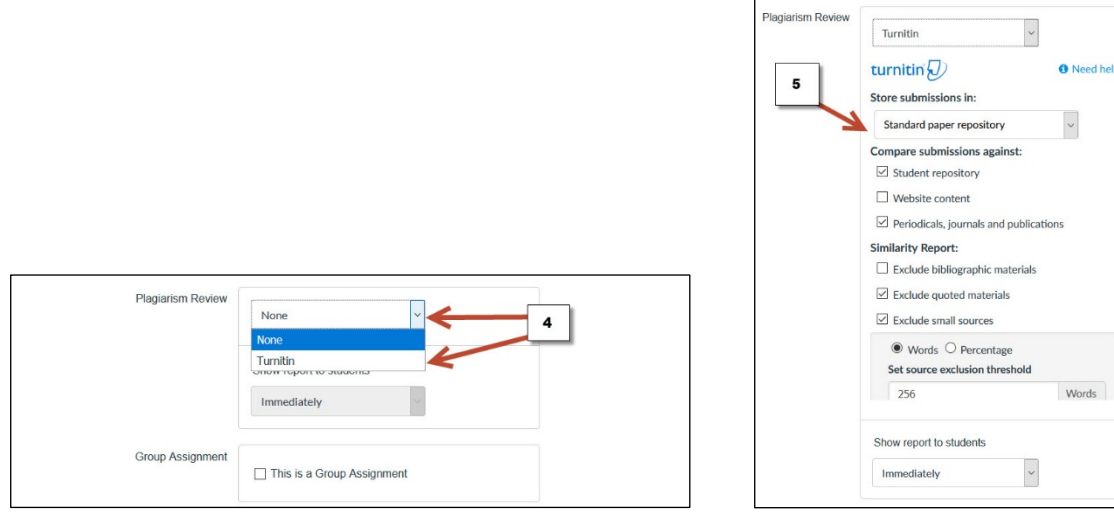